XIX Międzynarodowa Szkoła Komputerowego Wspomagania Projektowania, Wytwarzania i Eksploatacji

*Mgr inż. arch. kraj. Malwina TUBIELEWICZ-MICHALCZUK POLITECHNIKA CZĘSTOCHOWSKA Wydział Budownictwa Instytut Architektury w Budownictwie*

DOI: 10.17814/mechanik.2015.7.312

# **WYKORZYSTANIE PROGRAMU ArchiCAD DO PROJEKTOWANIA ARCHITEKTONICZNO-BUDOWLANEGO**

*Streszczenie: W pracy przedstawiono wykorzystanie programu ArchiCAD w projektowaniu domu jednorodzinnego. Zaprezentowano, jak program ArchiCAD z zastosowaniem różnych narzędzi, bibliotek, materiałów oraz wizualizacji komputerowych pomaga w procesie prawidłowego modelowania bryły budynku.*

# **ARCHICAD USE THE ARCHITECTURAL DESIGN CONSTRUCTION**

*Abstract: This paper presents the use of ArchiCAD on single-family home project. Shows how the program ArchiCAD using a variety of tools, libraries, materials, and computer visualization assists in the process of modeling a building structure.*

*Słowa kluczowe: architektura, bryła, budynek, model, projekt, wizualizacja Keywords: architecture, block, building, model, design, visualization*

# **1. WPROWADZENIE**

Praca ma na celu pokazanie podstawowych narzędzi oraz technik przy powstawaniu projektu domu jednorodzinnego z wykorzystaniem programu komputerowego ArchiCAD. We współczesnych czasach do wykonywania tego rodzaju projektu służą twórcom programy komputerowe, które w znacznym stopniu ułatwiają pracę oraz umożliwiają przedstawienie inwestorowi różnych wersji opracowania projektowanego budynku. Do najczęściej stosowanych programów komputerowo-architektonicznych należą obecnie: AutoCAD, ArchiTECH, Artlantis, ArchiCAD. Jeden z nowoczesnych programów, który aktualnie jest użytkowany, to **ArchiCAD**. Jest to program do tworzenia i zarządzania pełną dokumentacją techniczną (2D) i (3D) projektów architektonicznych, budowlanych, aranżacji wnętrz, ogrodów, modelowania w przestrzeni, tworzenia wizualizacji, przedstawiania perspektywy oraz zestawiania niezbędnych materiałów wykonawczych i kosztorysowania. Program ArchiCAD dodatkowo przyśpiesza proces projektowania, udostępniając cały szereg szablonów i bibliotek zawierających symbole parametryczne i gotowe obiekty, w tym meble, tekstury i elementy strukturalne. Nowoczesne technologie, imponująca liczba materiałów oraz szereg możliwości rozwiązań konstrukcyjnych daje współczesnym architektom znaczną dowolność i swobodę twórczą przy projektowaniu.

# **2. PROJEKT DOMU JEDNORODZINNEGO**

Na początku realizacji pracy należy zwrócić uwagę na interfejs graficzny programu, usytuowany z lewej strony ekranu, na którym znajdziemy dwie pionowo umieszczone palety narzędzi. Pierwsza z nich to Główna Paleta Narzędzi, druga Podrzędna Paleta Narzędzi. Jeśli wybieramy jakiś element z pierwszej palety, automatycznie w drugiej wyświetlają się narzędzia specyficzne dla wybranego elementu. Program rozróżnia trzy typy widoków: 2D, 3D i Widok Arkusza Plotera. Najczęściej stosowany układ 3D zawiera elementy opisujące widok w przestrzeni 3D. Tutaj możemy określić wysokość i grubość ściany, wysokość i grubość stropu, belki, dachu, przedstawić model terenu, grubość linii i kolor pióra oraz stwierdzić, czy ściana jest widoczna w oknie 3D. Część 2D zawiera elementy widoczne w oknie 2D. Tutaj możemy określić np., czy ściana będzie widoczna w oknie 2D, na której warstwie się znajduje oraz grubość, typ i kolor linii widocznych w widoku 2D. W oknie dialogowym *Ustawienia ściany* można zdefiniować wysokość, geometrię położenia, jak również określić jej materiał (rys. 1).

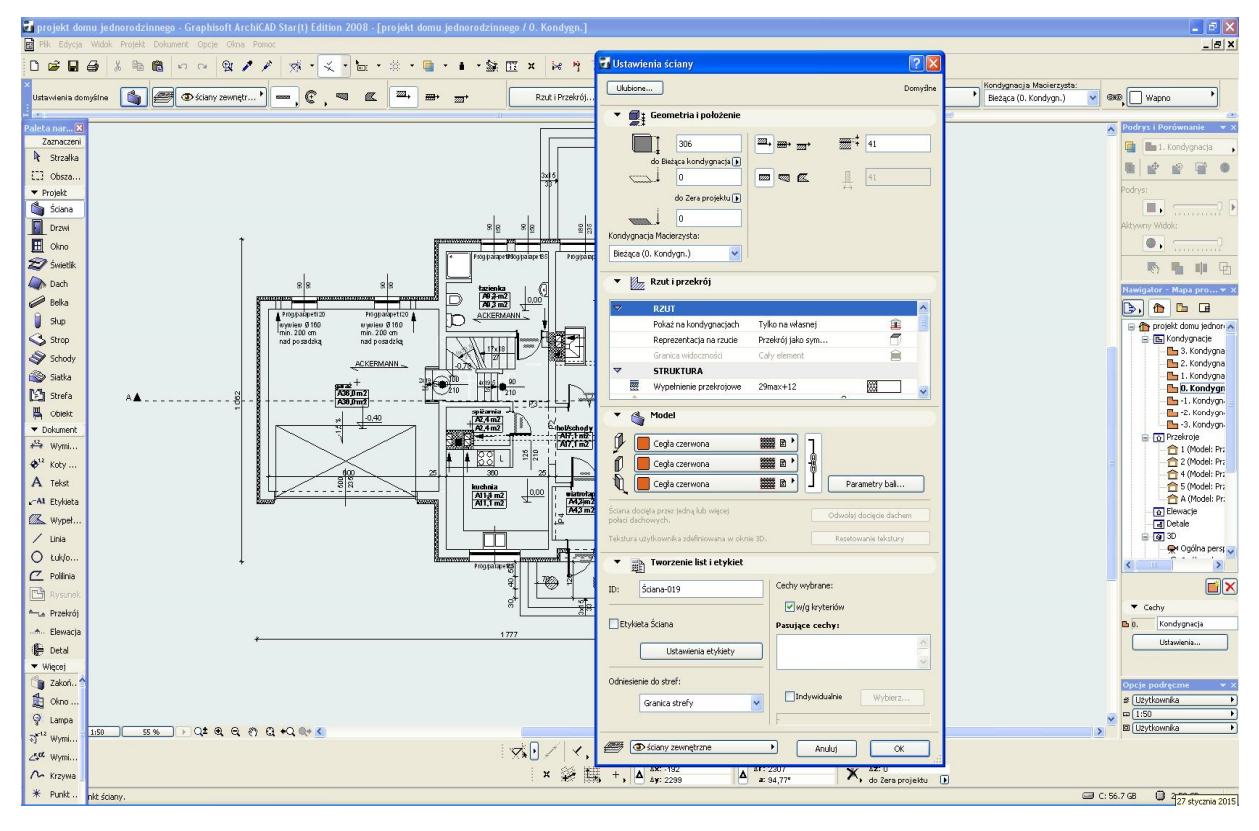

Rys. 1. Widok ustawień ścian

Okna i drzwi są kolejnymi elementami, które można umieścić wyłącznie wewnątrz ściany. Narzędzie *dialogowe z parametrami okna* pozwala zdefiniować: długość, wysokość, poziom balustrad lub nadproży oraz materiał. Podgląd elementu jest aktualizowany po każdej zmianie jego współczynników. W oknie tym możemy również ustawić rodzaje i symbole linii, kolory pióra oraz kreskowanie. Narzędzie *dialogowe z parametrami drzwi* pomaga określić rodzaj drzwi: wejściowe, wewnętrzne, metalowe, specjalne itd. Po określeniu parametrów

i materiałów w momencie wstawiania drzwi kursor zmienia swój kształt w "oko" i pokazuje, w jaki sposób zostanie otwarte skrzydło (rys. 2, rys. 3).

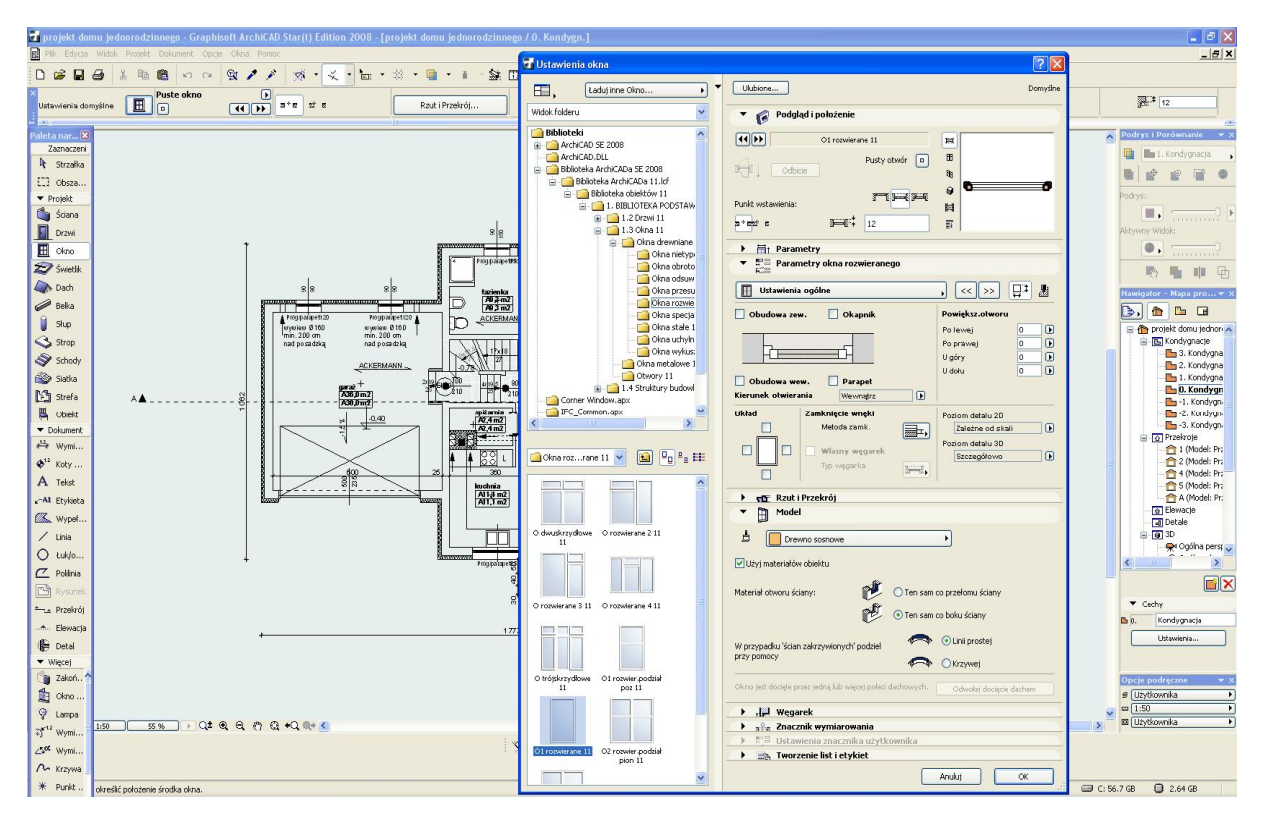

Rys. 2. Ustawienia parametrów okna

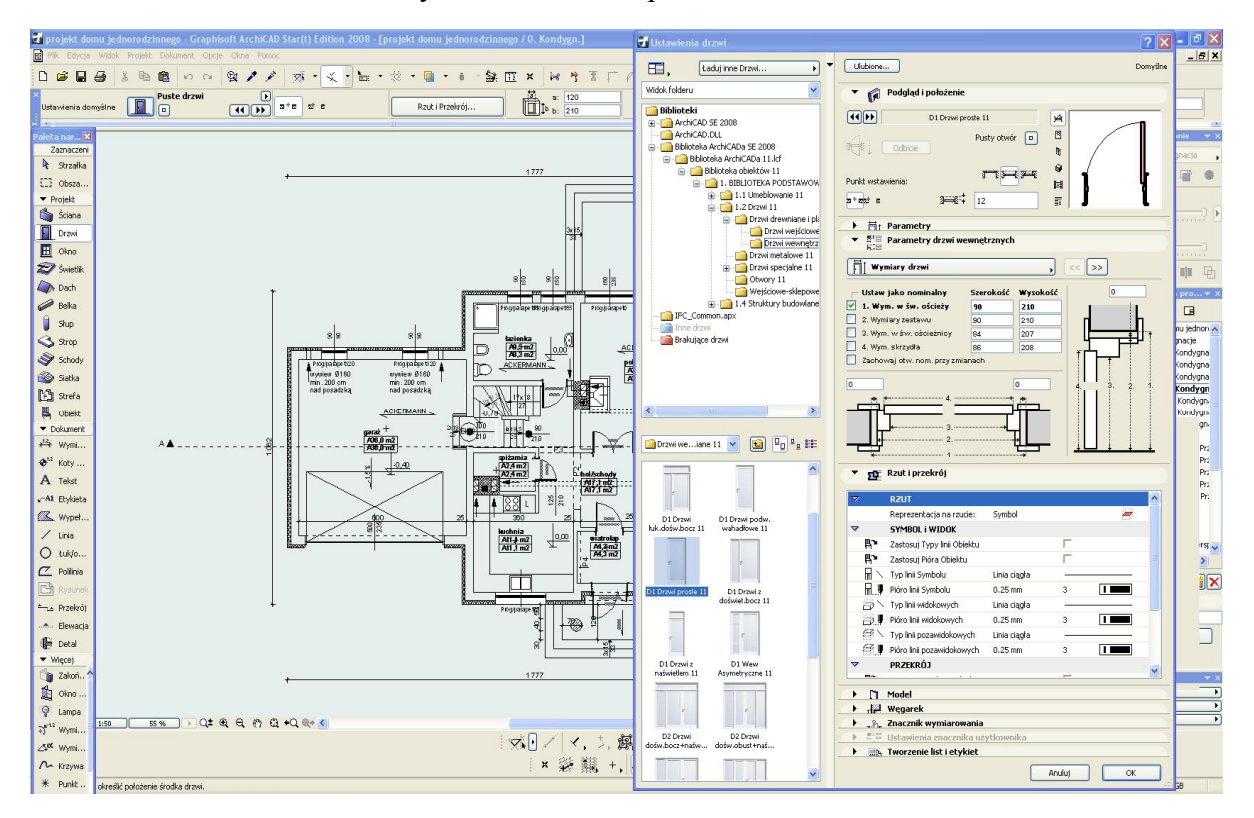

Rys. 3. Okno dialogowe z ustawieniami drzwi

### XIX Międzynarodowa Szkoła Komputerowego Wspomagania Projektowania, Wytwarzania i Eksploatacji

Przy projektowaniu domu jednorodzinnego możemy skorzystać z szerokiej bazy elementów bibliotecznych. Możemy wprowadzać gotowe elementy, co znacznie ułatwi proces projektowania, nadać im kształt, wielkość oraz materiał wykończeniowy. Za pomocą określenia wysokości usytuowania obiektu można umieszczać go na wybranych piętrach. Można również skorzystać z dodatkowych obiektów, które znajdują się na stronie ArchiCADA: http://archibase.co/. W menu *Plik/Biblioteki i obiekty/Menadżer bibliotek* można pobierać z biblioteki i przeładowywać je do programu (rys. 4).

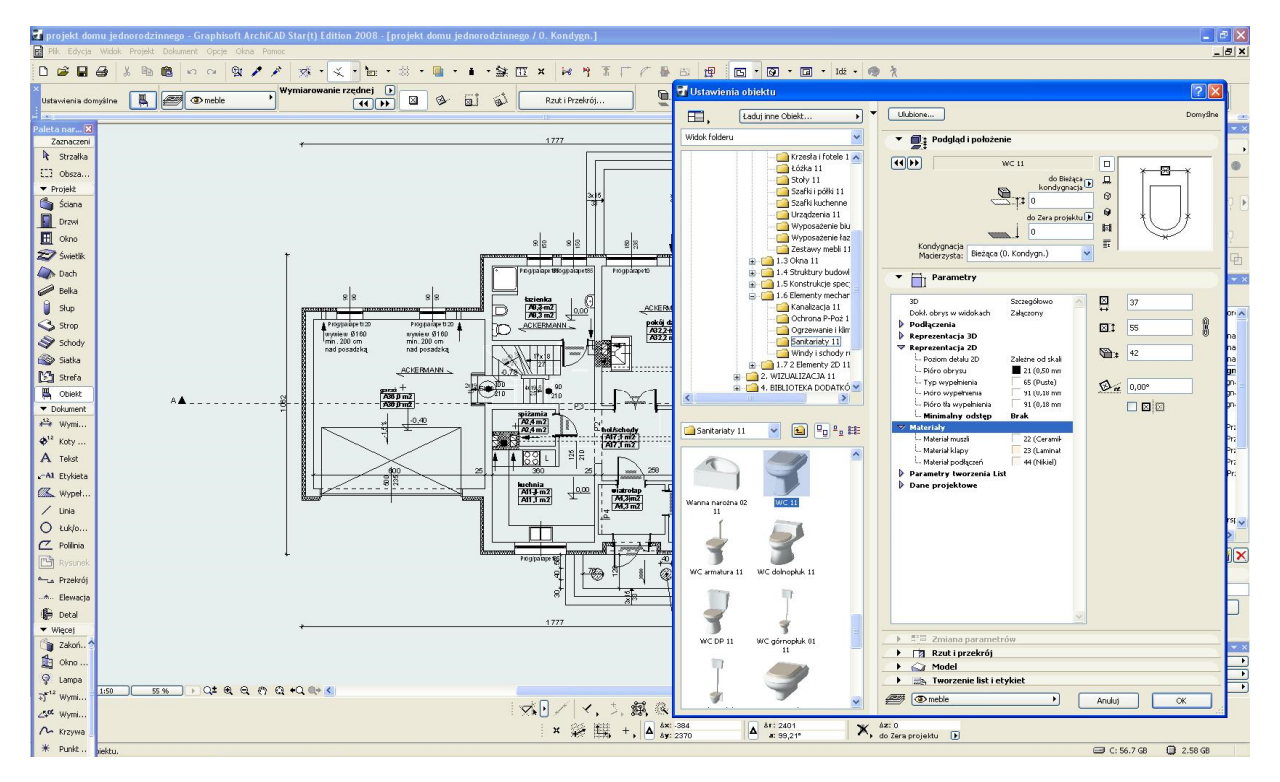

Rys. 4. Okno ustawień elementów bibliotecznych

Podczas pracy nad projektem niezbędnym narzędziem jest *wymiarowanie.* W tym celu należy wybrać z menu pozycję *Opcje/Preferencje projektu/Wymiarowanie.* W oknie współrzędnych można określić wymiary (metry, centymetry, cale) z dokładnością liczby miejsc po przecinku. W programie komputerowym ArchiCAD linie wymiarowe można zdefiniować w pionowym, poziomym lub ukośnym układzie współrzędnych. Przy zmianie jakiegokolwiek elementu projektowanego budynku schematycznie dopasowywać się będzie związany z nim wymiar (rys. 5).

MECHANIK 7/2015 XIX Międzynarodowa Szkoła Komputerowego Wspomagania Projektowania, Wytwarzania i Eksploatacji

| $\mathbb{E}$                       | projekt domu jednorodzinnego - Graphisoft ArchiCAD Star(t) Edition 2008 - [projekt domu jednorodzinnego / O. Kondygn.<br>Edycla Widok Projekt Dokument Opcie Okna Pomo                                                                                                    | $-17x$<br>$- B $ x                        |
|------------------------------------|----------------------------------------------------------------------------------------------------|-------------------------------------------|
|                                    | $\mathfrak{m} \cong \mathfrak{A} \times \mathbb{R}$<br>隐<br>$R^*$ $\prec$<br>$= 100$<br>22<br>益<br><b>II</b> x<br>甲<br>$\Box$<br>$\overline{a}$<br>$\Box$<br>Idž<br>高<br>PE.                                                                                                    |                                           |
| Ustawienia domyślne                | Czcionka opisu wymiarowania<br>$\begin{array}{c c c c} \hline \mathbf{1} & \mathbf{2} & \mathbf{1} & \mathbf{1} \\ \hline \mathbf{1} & \mathbf{3} & \mathbf{1} & \mathbf{1} \\ \hline \mathbf{2} & \mathbf{3} & \mathbf{1} & \mathbf{1} \\ \hline \end{array} \rightarrow \begin{array}{c} \hline \mathbf{1} & \mathbf{1} & \mathbf{1} \\ \hline \mathbf{1} & \mathbf{1} & \mathbf{1} \\ \hline \mathbf{1} & \mathbf{1} & \mathbf{1} \\ \hline \mathbf{1} & \mathbf{1} & \mathbf{1} \\ \$<br>$\frac{1}{2}$ 1 1 1 $\frac{1}{2}$<br>A<br>$\uparrow \!\!\!\! \uparrow$<br>$\bullet$<br>丹<br>$\begin{array}{ccc} \left[ \begin{array}{cccc} \left[ \begin{array}{cccc} \bullet & \bullet & \end{array} \right] & \left[ \begin{array}{cccc} \bullet & \bullet & \end{array} \right] & \left[ \begin{array}{cccc} \bullet & \bullet & \end{array} \right] & \left[ \begin{array}{cccc} \bullet & \bullet & \end{array} \right] & \left[ \begin{array}{cccc} \bullet & \bullet & \end{array} \right] & \left[ \begin{array}{cccc} \bullet & \bullet & \end{array} \right] & \left[ \begin{array}{cccc} \bullet & \bullet & \end{array} \right] & \left[ \begin{array}{cccc} \bullet & \bullet & \end{array} \right] & \left[$<br>$\mathbb{Q}$<br>Wymiarowanie<br>$\overline{ }$<br>$\rightarrow$<br>Arial<br>M1: 3,80 |                                           |
| aleta nar X                        |                                                                                                    | drys i Porównanie<br>$\sim$               |
| Zaznaczeni<br>R Strzałka           | 1777<br>7x                                                                                                    | <b>III</b> 1. Kondygnacja                 |
| [] Obsza.                          | Ustawienia wymiarowania                                                                                                    |                                           |
| • Projekt                          | Ulubione<br>Domyśne                                                                                                    | odrys:                                    |
| <b>Co</b> Sciana                   | $\begin{array}{c} \stackrel{\text{M}}{\sim} \\ \text{TARAS} \end{array}$<br>v <sub>IA</sub> J Typiczcionka                                                                                                    | ш.                                        |
| <b>Drzwi</b>                       | Sposób wymiarowania:<br>naujeu 0150                                                                                                    | Aktywny Widok:                            |
| El okno                            | $\prec$<br>30cm nad<br>88<br>⊙ *** ○ ←** ○ → → ○ ▼<br>88<br><b>Voosadzka</b>                                                                                                    | $\bullet$ .<br>.                          |
| 27 Swietlik                        | —                                                                                                    | 咖 功<br>耻<br>鹏                             |
| <b>Dach</b>                        | Fogpance UStgpancetto<br>Progpasipeto<br>Wymiarowanie<br>目<br>$\rightarrow$<br><b>I</b> O                                                                                                    | wigator - Mapa pro v 3                    |
| $\mathscr{D}$ Belka                | 88<br>88<br>Linia pomocnicza:<br>terimaka<br>tin                                                                                                    | <b>The</b><br>D.<br>$f_{\rm B}$<br>$\Box$ |
| Sup                                | $\frac{70,3 \text{ m2}}{70,3 \text{ m2}}$<br>ACKERMANN<br>$\frac{\pm 0.00}{2}$<br>$\Box$<br>$\frac{1}{2}$ 2<br>$\circ\longrightarrow\circ\longrightarrow\circ\quad \qquad \circ\qquad \qquad \Box$                                                                                                    | projekt domu jednon                       |
| S Strop                            | pokéj dzienny<br><i>1</i> 822 m2<br>1822 m2<br>Programme tr20<br>Programmetr.20<br>ACKERMANN<br>ГC<br>ayuieu @160<br>tryties \$160                                                                                                    | E E Kondygnacje<br>3. Kondygna            |
| Schody                             | Europa Środkowa<br>Arial<br>$\checkmark$<br>min. 200 cm<br>min. 200 cm<br>nad posadzką<br>nad posadzką<br>0,00                                                                                                    | 2. Kondygna                               |
| Satka                              | $\frac{1}{2}$<br>M13,80<br>$\vert$ 1<br>$\Box$<br>ACKERMANN -<br>$2$ aires                                                                                                    | 1. Kondygna<br>D. Kondygn                 |
| Mi Strefa<br>$\overline{B}$ Objekt | $G$ $\Box$ Gruby<br>() 1.25                                                                                                    | -1. Kondygn<br>The -2. Kondygn.           |
| · Dokument                         | 7080 m2<br>$K$ $N$ Kursywa<br>$O - 1.25 -$                                                                                                    | -3. Kondygn.                              |
| 丹 Wymi                             | <b>P</b> □Podkrestony<br>$\overline{)125}$<br>spiżamia<br>$-0,40$<br>ATAM2<br>A24m2<br>- hel <i>ischedv</i>                                                                                                    | G To Przekroje<br>1 (Model: Pr:           |
| $\Phi^{\text{th}}$ Keby            | ▼ → 1 Opcje znacznika i linii pomocniczej<br>$1717 + m2$<br>ESCORECTION<br>$707$ Tm2                                                                                                    | 2 (Model: Pr:                             |
| A Tekst                            | 월요<br>ßЗ<br>2,00<br>¥I.<br>Wielkość znacznika:<br><b>DOM:</b>                                                                                                    | 4 (Model: Pra<br>S (Model: Pra            |
| A1 Etykieta                        | 600<br>380<br>325                                                                                                    | A (Model: Pr.                             |
| K Wypel                            | luchnia<br>  All + m 2<br>SO.<br>Dynamiczny odstęp linii pomocniczej:<br>$\overline{4}$ one.<br>pokéj<br>Al1.4 m2<br>Al1.4 m2<br>74,3m2<br>All 1 m2                                                                                                    | <b>Q</b> Elewacje<br>al Detale            |
| $/$ Unia                           | Długość lini pomocniczej:<br>300                                                                                                    | ■ 图 3D<br>@#Ogólna perst                  |
| O tuklo                            | 88                                                                                                    | $\rightarrow$<br>Ł.                       |
| $Z$ Politika                       | Szczegóły wymiarowania                                                                                                    | EX                                        |
| <b>B</b> Rysund                    | Programmets<br>Programe for<br>₽<br>+ 2.3 + Wyświetlaj również Wysokość otworów<br>☜<br>Ø,                                                                                                    | $\blacktriangledown$ Cechy                |
| the Przekrój                       | ळा<br>- 12<br>Zawsze z Powiekszeniem Otworu                                                                                                    | Kondygnacja<br><b>P</b> <sub>10</sub> .   |
| Elevacia                           | Zawsze bez Powiekszenia Otworu<br>· Zależnie od Szerokości                                                                                                    | Ustawienia                                |
| <b>E</b> Detail                    | $-0.40$<br>1777<br>繭                                                                                                    |                                           |
| v Więcej<br>zakoń.                 | Wymiarui tylko Rdzeń Ścian Warstwowych                                                                                                    |                                           |
| 鱼 okno                             | <b>Buymiarowanie</b><br>$\cdot$<br>Anuluj<br>$\alpha$                                                                                                    | Opcje podręczni<br># Uzytkownka           |
| <b>Q</b> Lampa                     |                                                                                                    | $\omega$ 1:50                             |
| $\overline{\psi}^{\text{KL}}$ Wymi | $\rightarrow$                                                                                                    | <b>B</b> Użytkownika                      |
| Zet wymi                           | $\qquad \qquad \text{ } \qquad \qquad \Box$<br>$\left \nabla\left[\nabla\right]\right <1,2,3$<br><b>OK</b><br>Anului                                                                                                    |                                           |
| $\sim$ Krzywa                      | $x \approx 115$<br>$x \approx 115$<br>$\mathbb{X}$ , $rac{dx: 0}{d\sigma$ Zera projektu $\boxed{\mathbb{R}}$<br>4:2376<br>a: 87.23                                                                                                    |                                           |
| More President                     |                                                                                                    |                                           |

Rys. 5. Okno dialogowe ustalenia wymiarowania

Niezbędnym elementem konstrukcyjnym, jak również ozdobnym domu, są schody. "Twórca schodów" pomoże przejść przez proces wstawiania schodów. Okno dialogowe *Wybór typów schodów* pomoże wybrać ich rodzaj. W oknie dialogowym możemy ustawić bieg, geometrię, strukturę, stopnie oraz balustradę. "Twórca schodów" kontroluje proces budowy po naciśnięciu przycisku *Sprawdź schody* [1]. Można również zdefiniować stopnie, grubość stopnicy, materiał, balustradę. Trzeba pamiętać, że utworzone schody na końcu pracy należy zapisać w programie wraz ze wskazaniem konkretnego projektu (rys. 6).

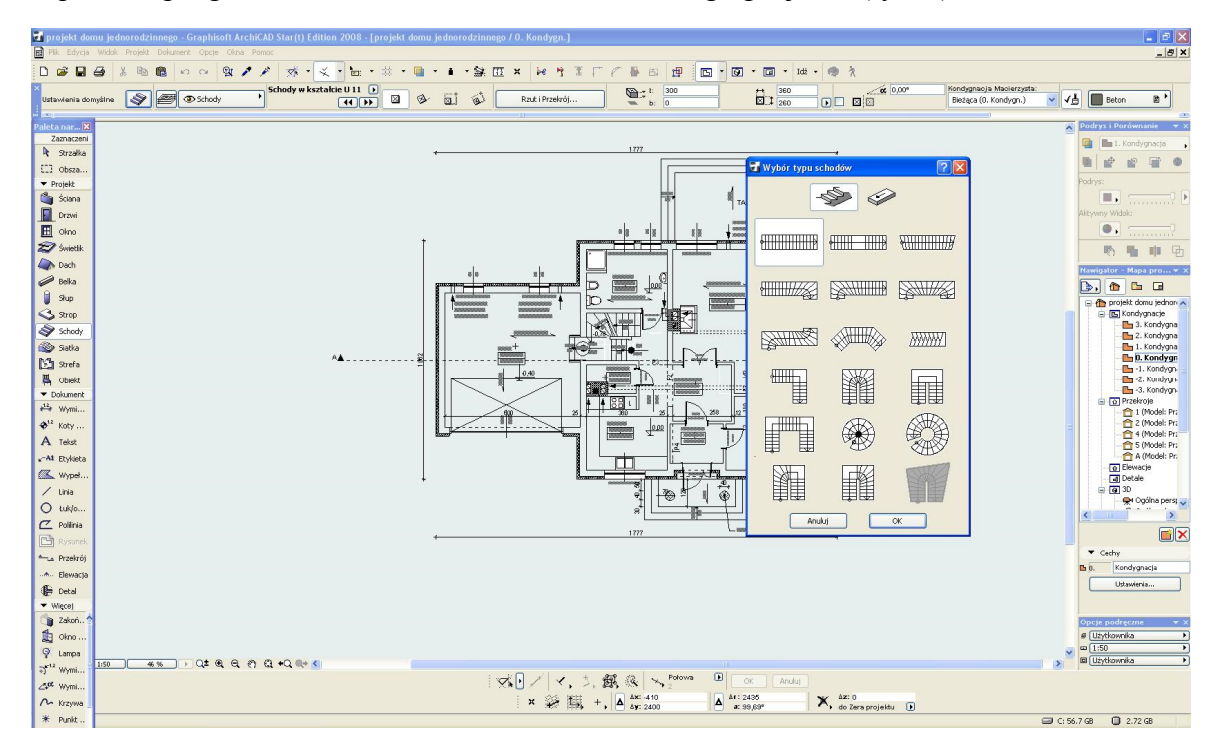

Rys. 6. Okno dialogowe wyboru typu schodów

### XIX Międzynarodowa Szkoła Komputerowego Wspomagania Projektowania, Wytwarzania i Eksploatacji

Strop w programie komputerowym ArchiCAD można ustawić na Rzucie oraz w układzie 3D. Używany jest głównie do tworzenia płaszczyzny podłogowej oraz półpięter. W oknie dialogowym jego ustawień można określić: Geometrię i położenie, Rzut piętra, Przekrój oraz Model. Zakładka *Geometria i położenie* pozwala określić grubość i wzniesienie stropu. W zakładce *Rzut piętra* określamy grubość i kolor linii używanych do wyświetlenia stropu na Rzucie. Zakładka *Przekrój* określa rodzaj wypełnienia używanego do wyświetlenia stropu. Natomiast zakładka *Model* umożliwia dobór odpowiednich materiałów dla poszczególnych powierzchni stropów wyświetlanych w układzie 3D (rys. 7).

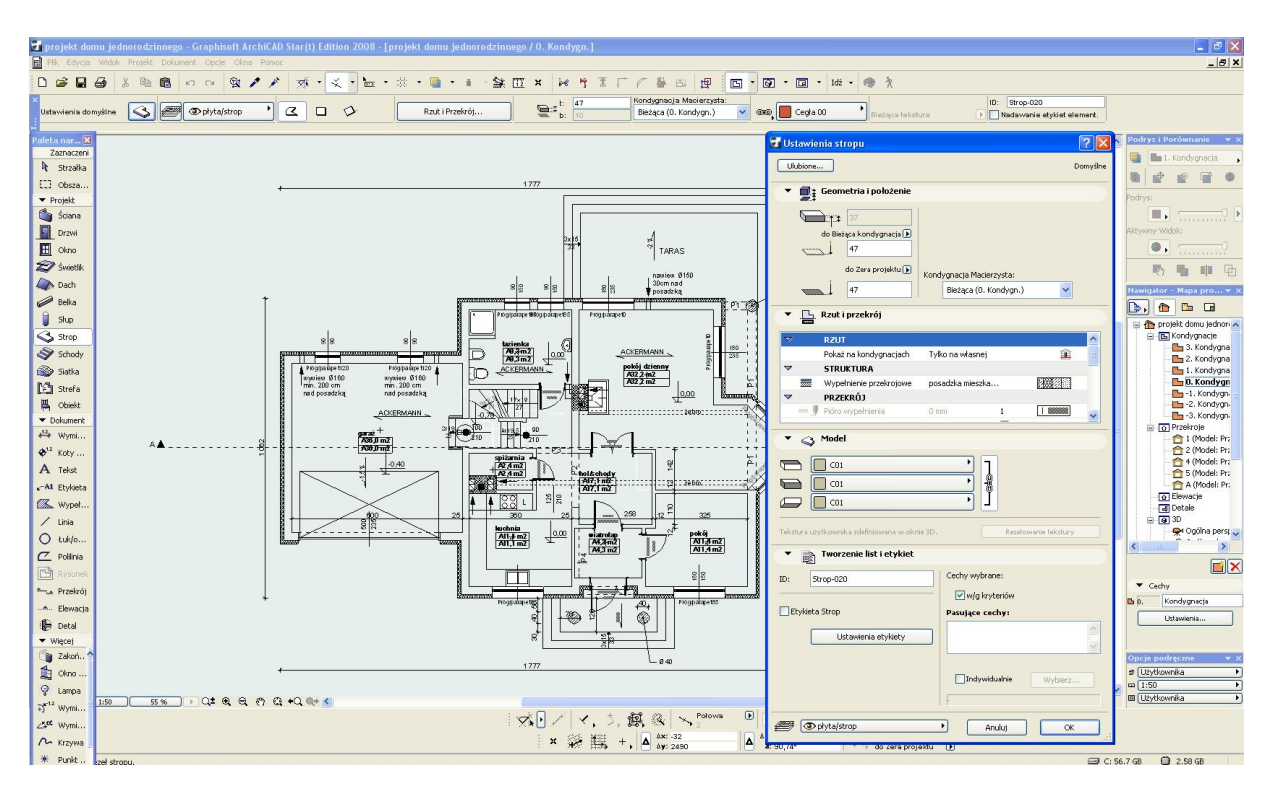

Rys. 7. Okno dialogowe ustawienia stropu

W oknie informacyjnym *Ustawienia dachu* możemy utworzyć dowolny kształt dachu: dwuspadowy, czterospadowy, kopulasty oraz falisty. W ustawieniach konstrukcji dachu trzeba określić pochylenie oraz jego grubość, jak również nadać określony materiał. Dobrze jest utworzyć nową warstwę w programie, dzięki której dach można wyświetlać w dowolnej chwili w trakcie pracy nad projektem. Za pomocą narzędzia *Dotnij do dachu*, docinamy ściany tak, żeby nie pozostały jej fragmenty (rys. 8).

MECHANIK 7/2015 XIX Międzynarodowa Szkoła Komputerowego Wspomagania Projektowania, Wytwarzania i Eksploatacji

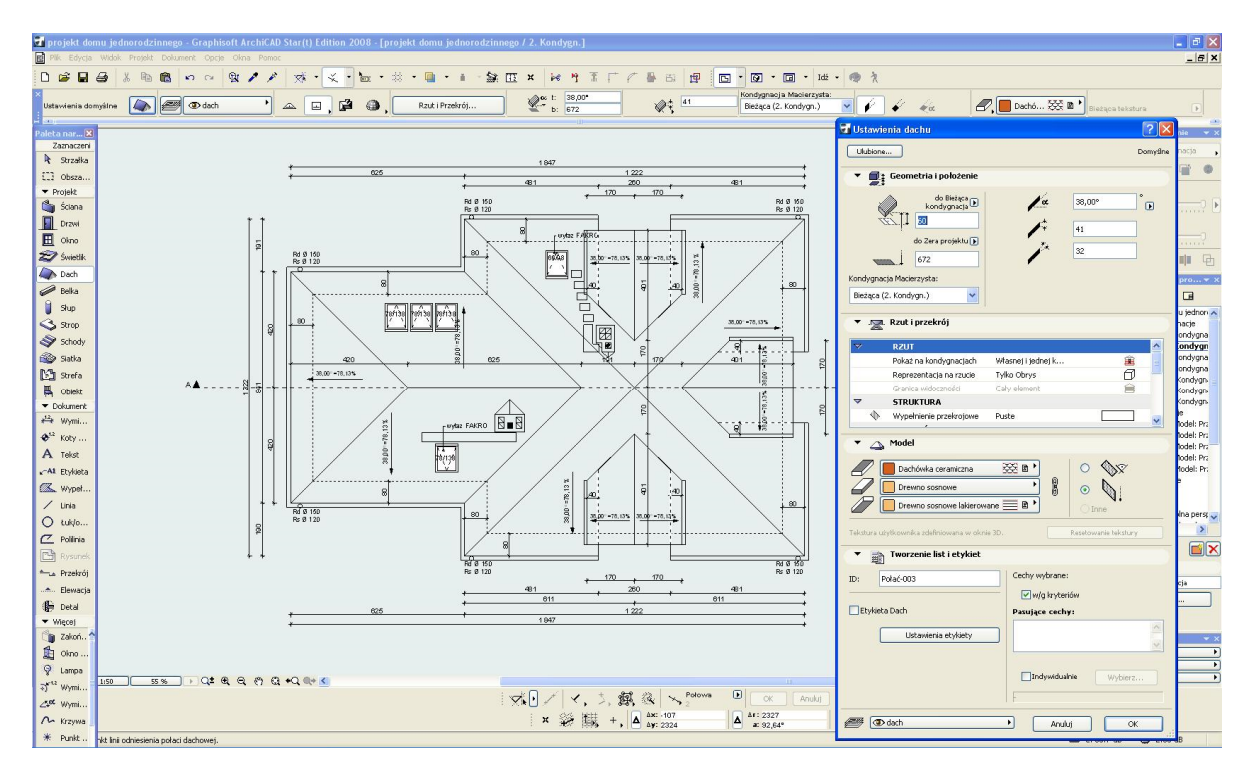

Rys. 8. Okno dialogowe ustawienia konstrukcji dachu

W zakładce *Ustawienia przekroju/elewacji* możemy kontrolować i dokonywać zmian podczas powstawania projektu. Im dokładniej i bardziej precyzyjnie wykonany jest model budynku, tym mniej będzie pracy przy tworzeniu widoków rysunków. Przy projektowaniu można zrealizować pomysł na elewację domu jednorodzinnego. Trzeba jednak pamiętać, że wszystkie zmiany elementów trójwymiarowych wykonane w przekroju są automatycznie odwzorowane na rzutach. Przez wybranie z menu pozycji *Widok/Odśwież/Przebuduj z modelu* dokonujemy aktualizacji elementów trójwymiarowych (rys. 9).

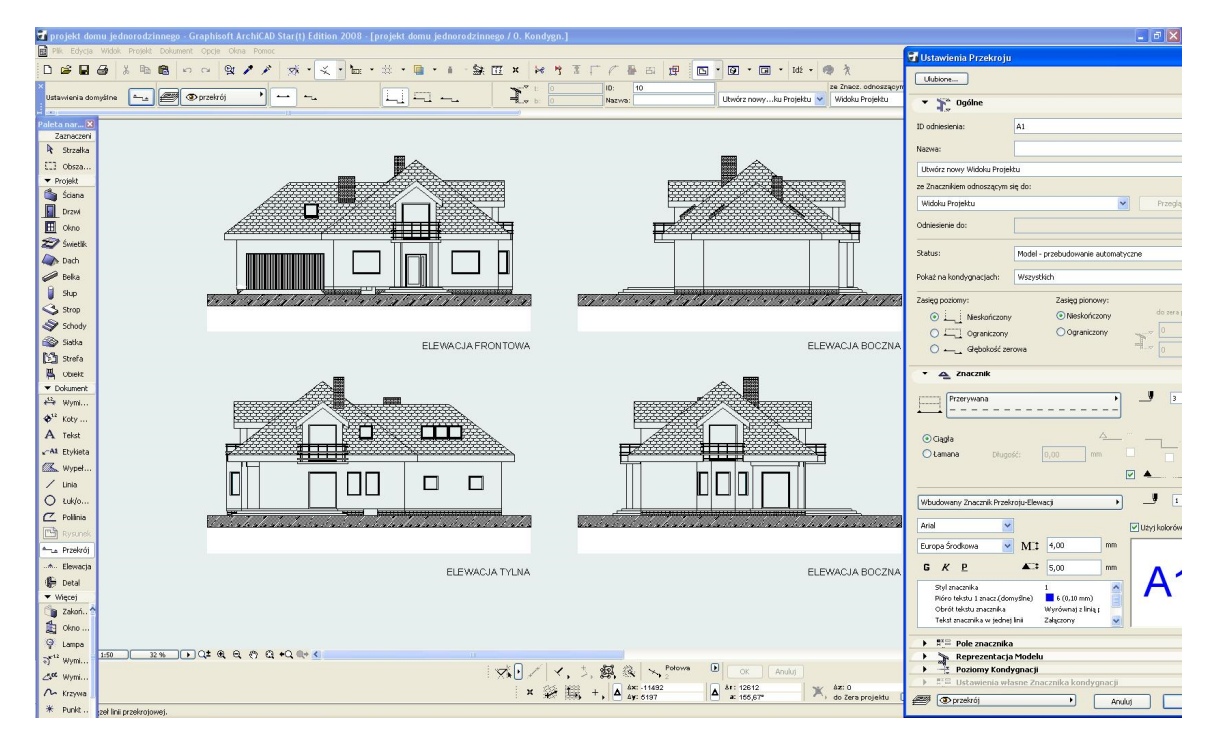

Rys. 9. Okno dialogowe ustawienia przekroju/elewacji

### XIX Międzynarodowa Szkoła Komputerowego Wspomagania Projektowania, Wytwarzania i Eksploatacji

Wizualizacje w programie ArchiCAD można obejrzeć na każdym etapie projektowania we fragmentach lub jako etap końcowy pracy, najbardziej ciekawy i efektowny. Dzięki funkcji wizualizacji można również w dowolnej chwili pokazać inwestorowi, jak będzie wyglądał zaprojektowany przez nas cały dom czy jego fragment. Możemy w trakcie naszej pracy wysłać wykonane przez nas wizualizacje mailem w celu dokonania ewentualnych zmian projektu. W trakcie poprawek możemy dokonywać zmian faktur, kolorów, jak również elementów bibliotecznych. W oknie dialogowym *Ustawienia renderingu* można podkładać tło, ustawiać wielkość obrazu oraz efekty, które pozwolą na usytuowanie odpowiedniego światła, cienia, odbicia itp. (rys. 10).

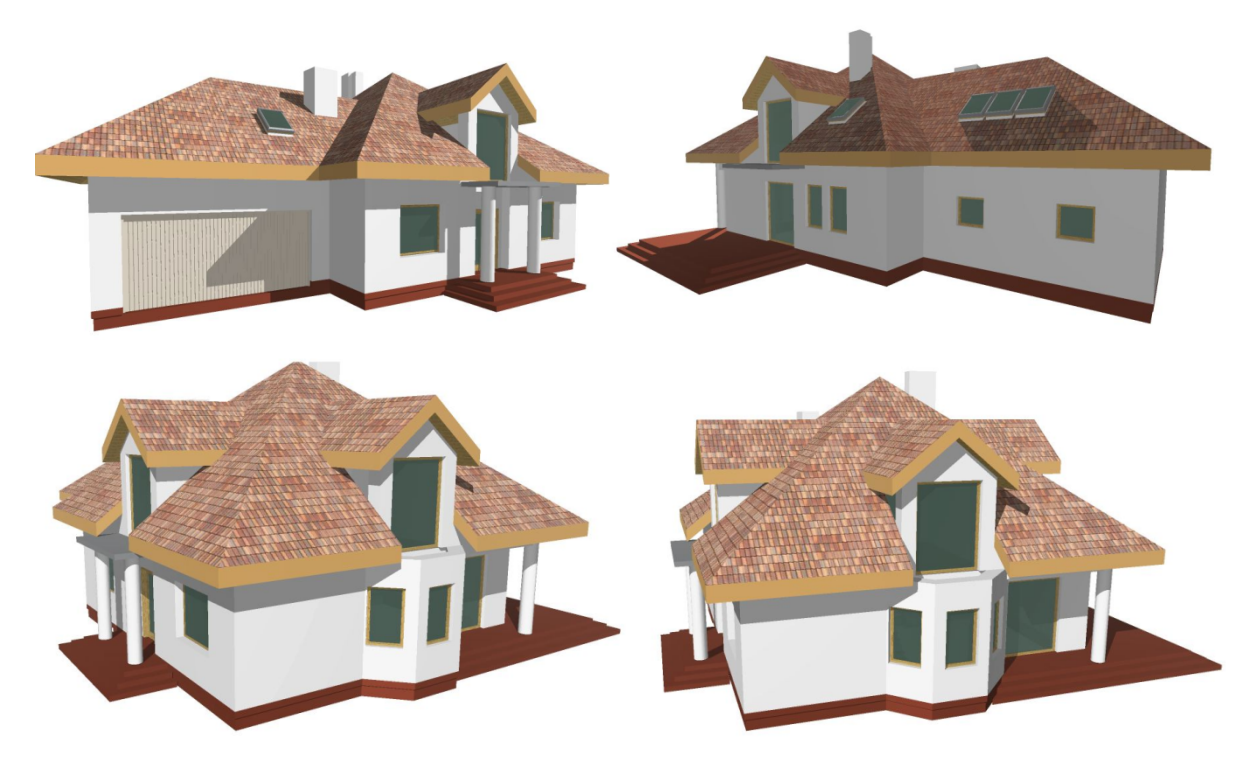

Rys. 10. Widoki w różnych położeniach wizualizacji domu jednorodzinnego

# **3. PODSUMOWANIE**

W pracy pokazano, jak program komputerowy ArchiCAD pomaga przy projektowaniu domu jednorodzinnego. Praca w programie ArchiCAD wspiera wykonanie wyjątkowych koncepcji o oryginalnym charakterze, precyzyjne rozplanowanie przestrzeni, detali, odpowiedniego kształtu, koloru przy tworzeniu projektów domów jednorodzinnych spełniających nowatorskie oczekiwania inwestorów [2]. Program umożliwia również wirtualny spacer po danym obiekcie, dzięki któremu możemy na bieżąco wprowadzać zmiany zachodzące w projekcie, jak również przenieść się na chwilę w wirtualną przestrzeń budynku.

# **LITERATURA**

- [1] *ArchiCAD 7.0/7.0 PL. Krok po kroku*, Wydawnictwo Helion S.A., Gliwice, 2002.
- [2] Neufert E.: *Podręcznik projektowania architektoniczno-budowlanego*, Wydawnictwo Arkady, Warszawa, 2003.